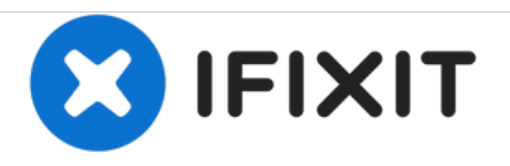

# **HP Envy TouchSmart 15 Solid State Drive Replacement**

How to remove and replace the solid state drive on this laptop.

Written By: Ramon Villadonga

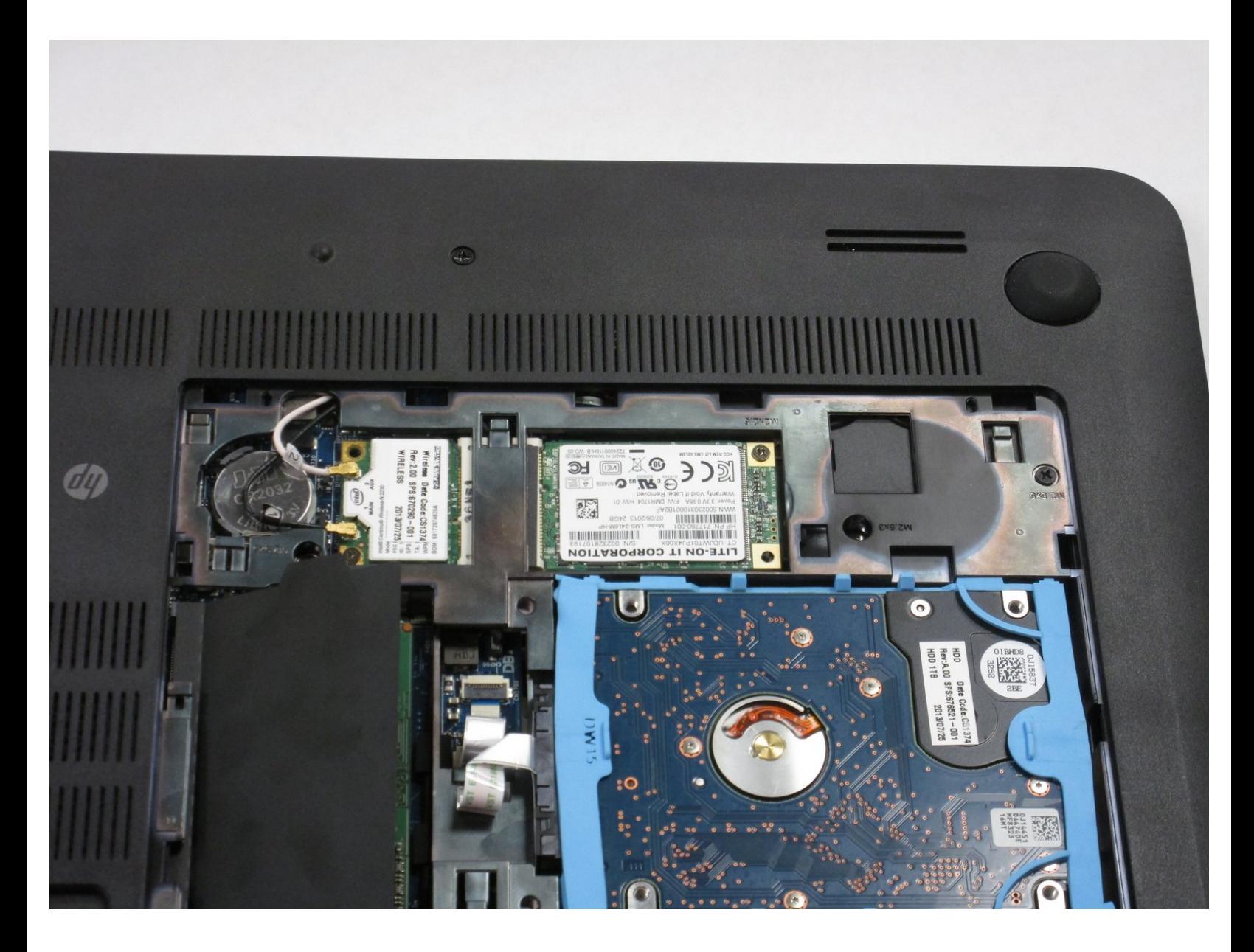

## **INTRODUCTION**

You should replace your solid state drive if it has become damaged or corrupted. The OS will not boot properly is a major system of this.

## **TOOLS:**

Þ

Phillips #0 [Screwdriver](https://store.ifixit.fr/products/phillips-0-screwdriver) (1)

### **Step 1 — Battery**

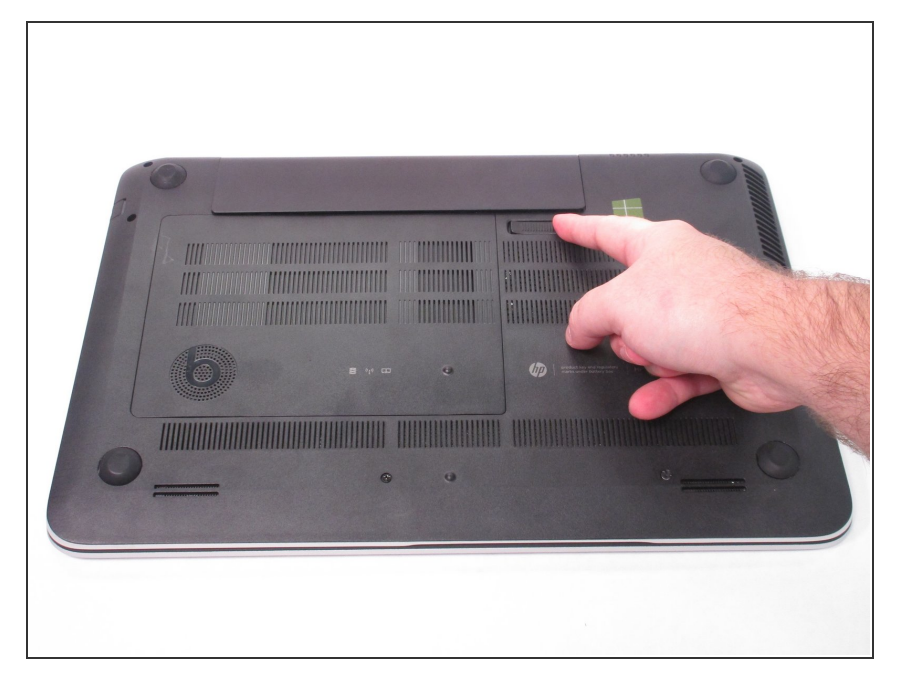

Press the battery release tab and the battery will pop up.  $\bullet$ 

#### **Step 2**

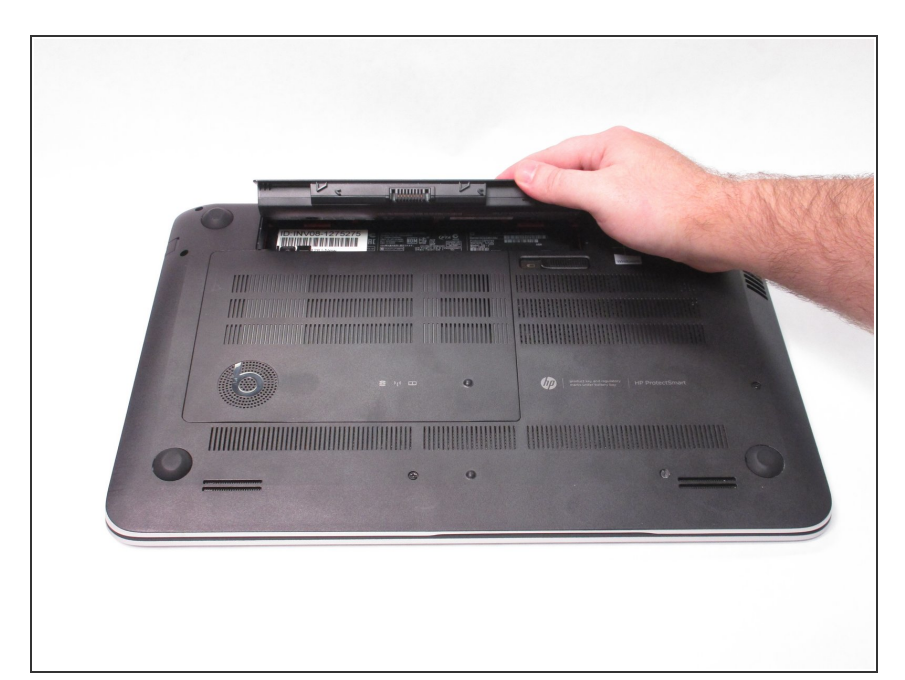

Remove the battery from the laptop, it will come out easily.  $\bullet$ 

#### **Step 3 — Accessory Plate**

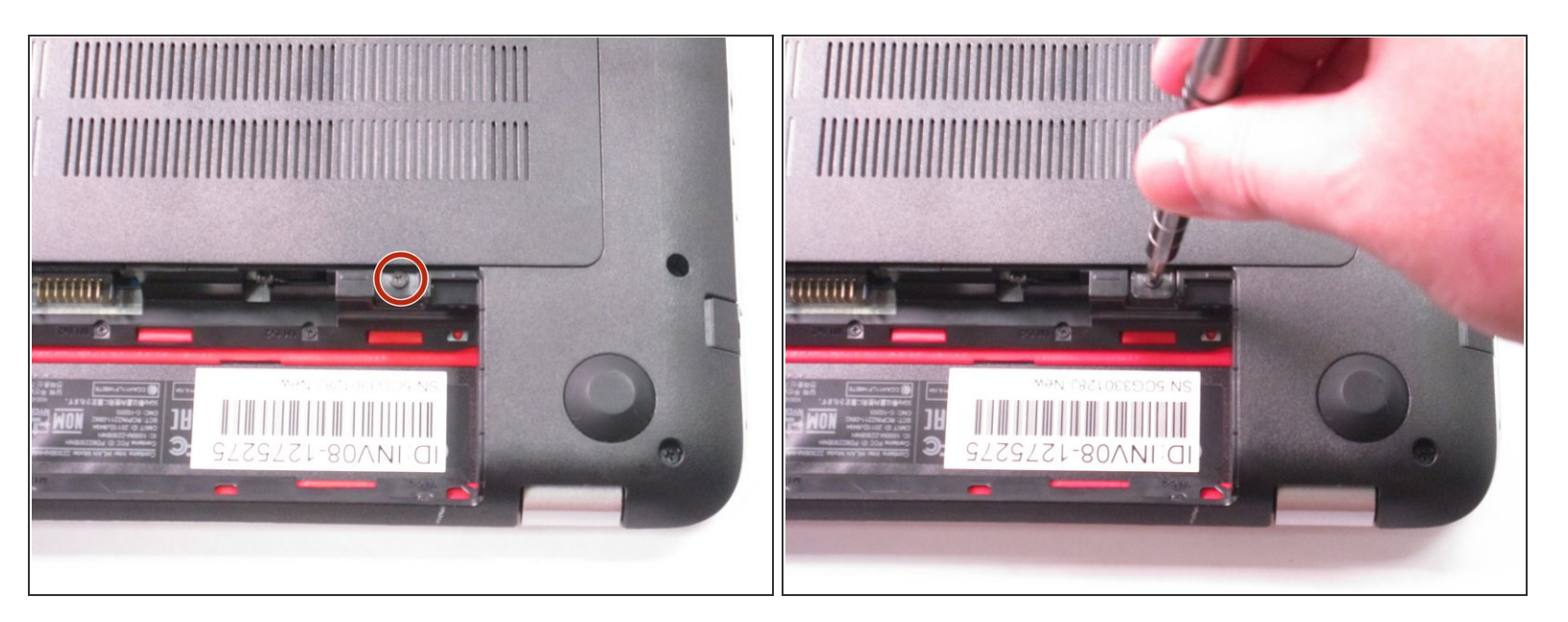

Remove the single screw holding the accessory plate. This is a PH0 2.0x2.5 screw.

#### **Step 4**

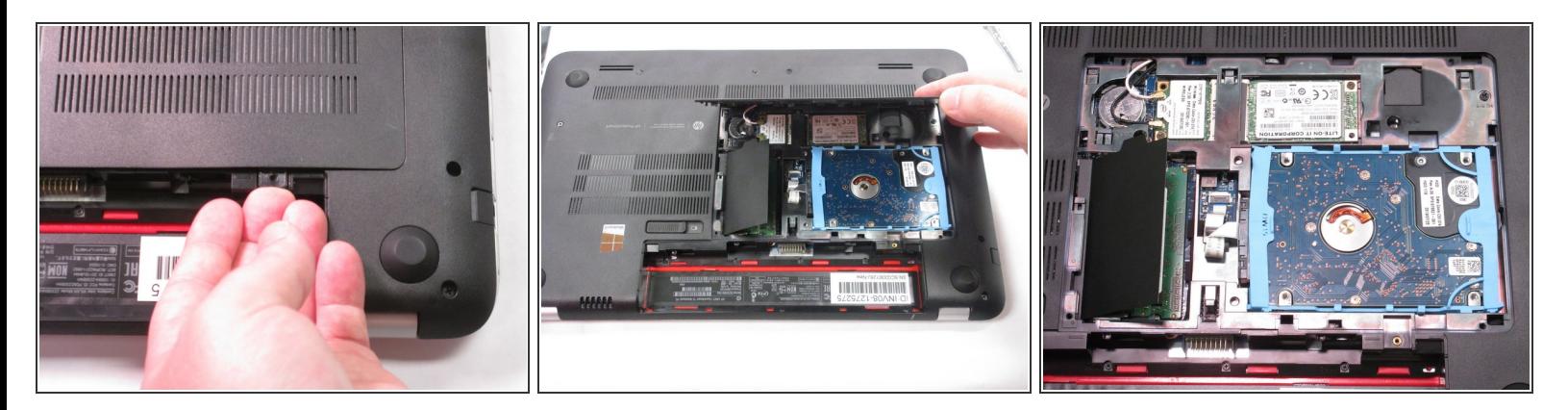

Pry the accessory plate up from the back of the laptop by applying force upwards where the screw was removed.  $\bullet$ 

#### **Step 5 — Solid State Drive**

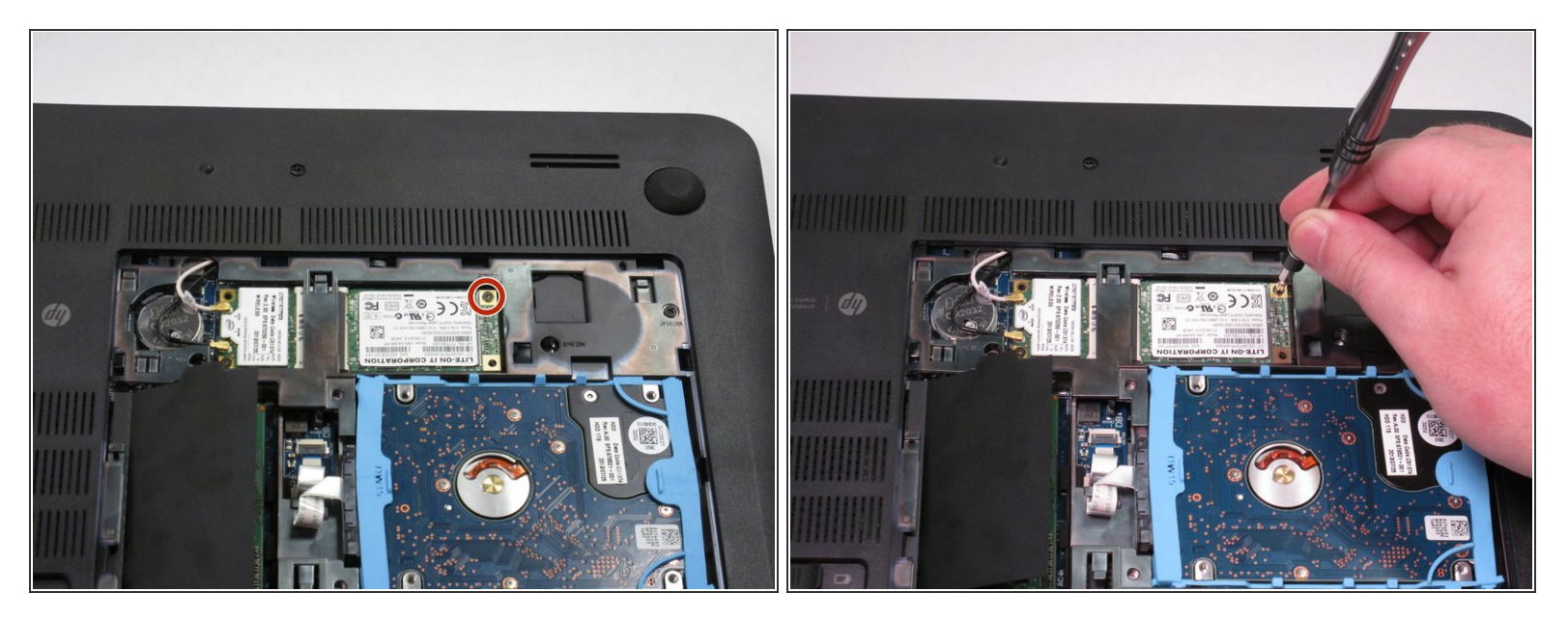

- Remove the PM 2.0x2.5 screw with the PH#0 Screwdriver attachment that is shown at the corner of the Solid State Drive.  $\bullet$
- After you have removed the screw, the Solid State Drive should lift up.

#### **Step 6**

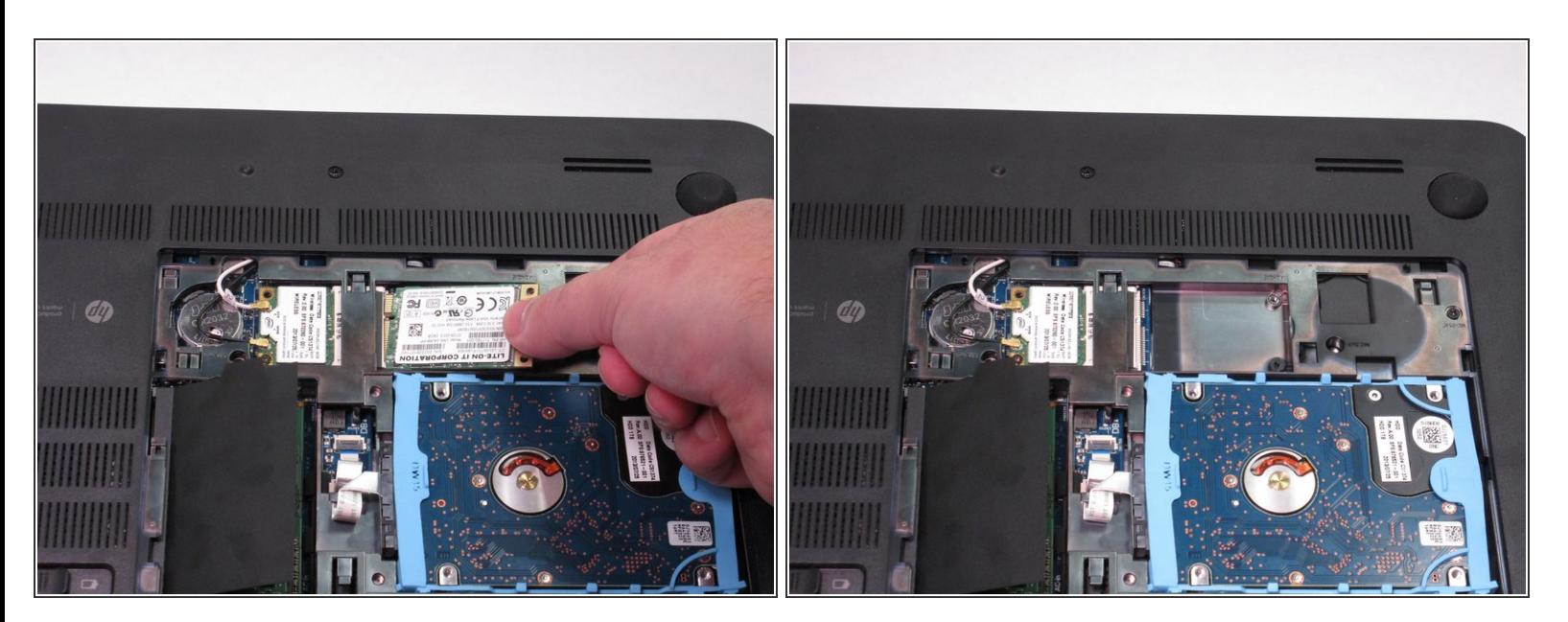

Very carefully, remove the SSD by gently pulling away from the SSD socket.

To reassemble your device, follow these instructions in reverse order.